### Introduction

The evaluation board is designed to help the customer evaluate the [5P35023](http://www.idt.com/5P35023) device, the latest addition to the family of programmable devices in IDT's Timing portfolio. When the board is connected to a PC running IDT [Timing Commander™](http://www.idt.com/products/clocks-timing/timing-commander-software-download-resource-guide) software through a USB, the device can be configured and programmed to generate different combinations of frequencies.

### Board Overview

Use [Figure 1](#page-0-0) and [Table 1](#page-1-0) to identify: USB connector and the input and output frequency SMA connectors.

### <span id="page-0-0"></span>Figure 1. EVK5P35023 Evaluation Board

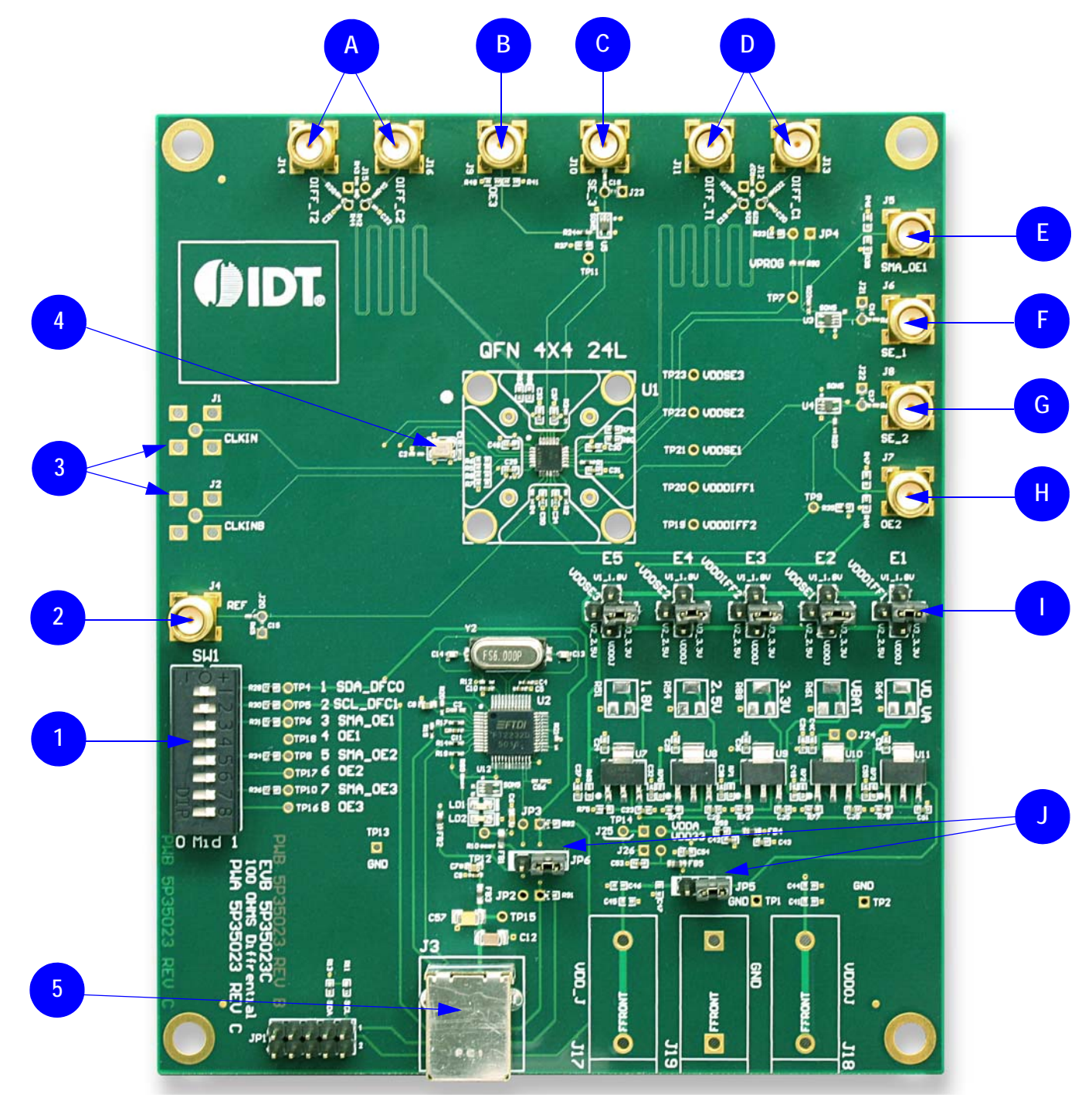

<span id="page-1-0"></span>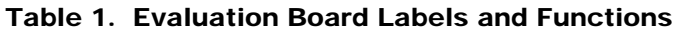

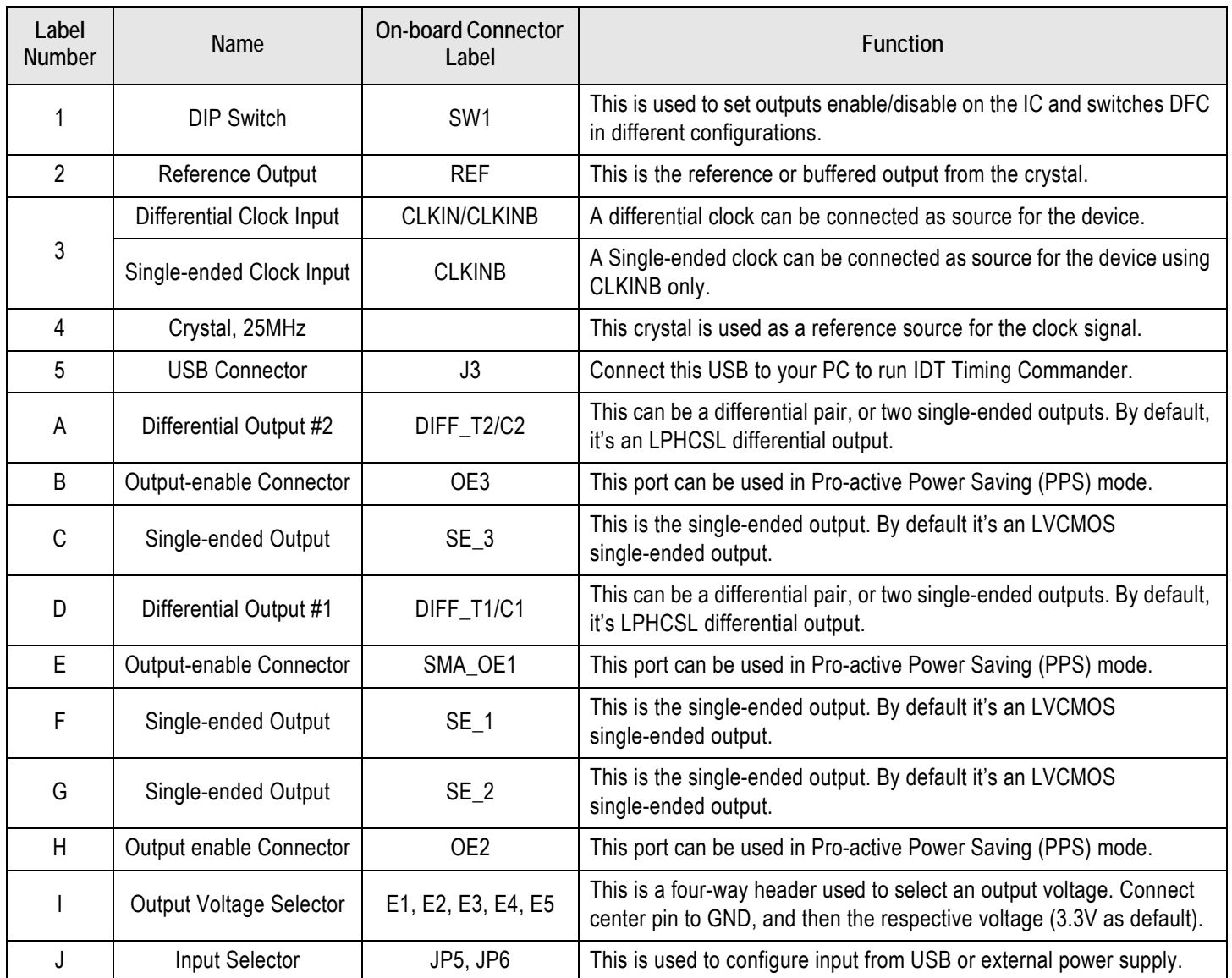

## Board Power Supply

### Power Supply Options

The core voltage includes a digital voltage V<sub>DD33</sub> and an analog voltage V<sub>DDA</sub>. Both core voltages can be powered by USB as default.

▪ **USB Power Supply onl**y – When the board is connected to a PC through a USB cable, on-board voltage regulators will generate a 3.3V for the device. In this case, place the jumper as shown in [Figure 2.](#page-2-0) See the JP5 jumper position for the on-board voltage regulators in the following figure. USB power source is recommended because it's readily available right from your laptop.

### <span id="page-2-0"></span>Figure 2. JP5 Jumper Position (pins 1 & 2) for the On-Board Voltage Regulators

Jumping to the pin configuration as shown will select the power source from on-board voltage regulators powered by USB.

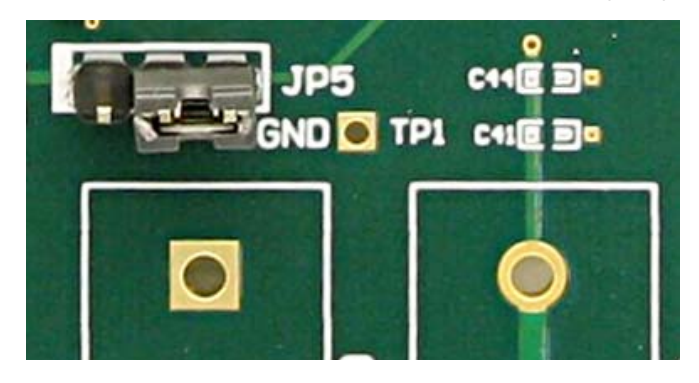

### Output Clock Voltages

Like  $V_{DDA}$  and  $V_{DD33}$  having two sources, each output voltage is also provided with two sources to choose from: bench power supply or powered from USB. The selection is made by a 4-way header as shown in [Figure 3](#page-2-1) below.

The jumper can be used to select a voltage for E1, E2, E3, E4, and E5 respectively. The on-board voltage regulators powered by USB are 1.8V, 2.5V and 3.3V;  $V_{DDO,J}$  is from bench power supply connecting to JP17 and JP18

Note: Each output voltage can be individually selected. Use the label on the evaluation board: E1 for V<sub>DDDIFF1</sub>, E2 for V<sub>DDSE1</sub>, E3 for  $V_{\text{DDDFF2}}$ , E4 for  $V_{\text{DDSE2}}$  and E5 for  $V_{\text{DDSE3}}$ .

### <span id="page-2-1"></span>Figure 3. Jumper Configuration for On-board Voltage Regulators

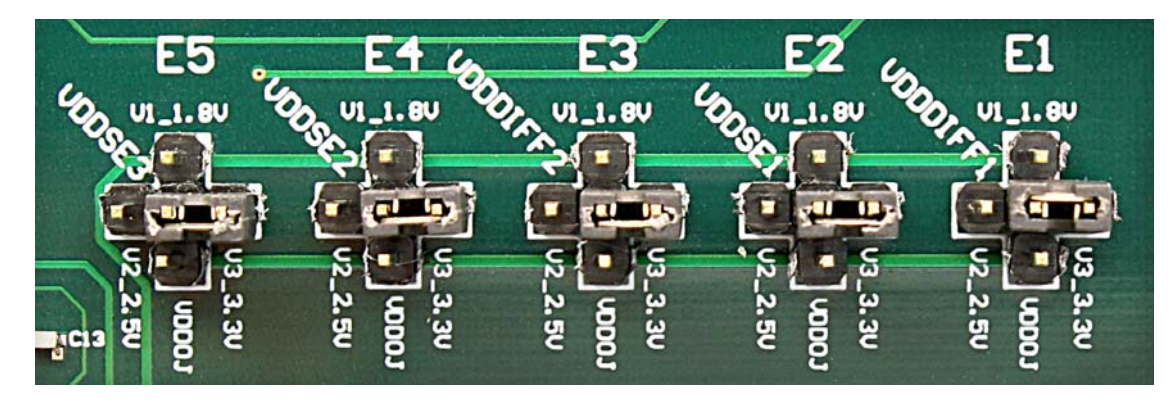

### Connecting the Board

The board is connected to a PC through a USB connector for configuring and programming the device, as shown in [Figure 4](#page-3-0) below. The USB interface will also provide +5V power supply to the board, from which on-board voltage regulators generate various voltages for the core as well as for each output.

**Note**: The USB port only supports USB 2.0; USB 3.0 is not supported at this time.

<span id="page-3-0"></span>Figure 4. Connecting the Board with USB Port for Communications with Timing Commander Software

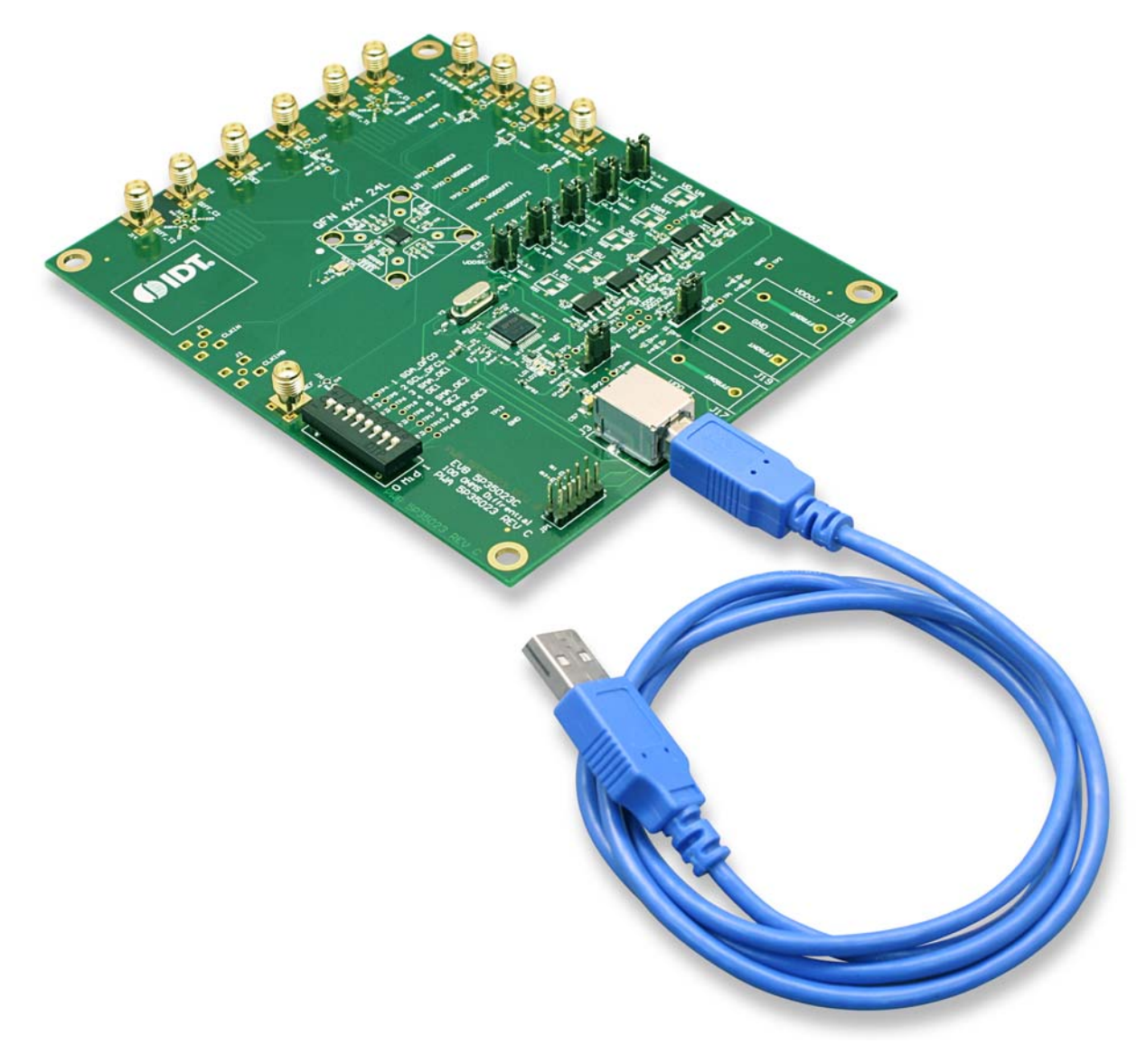

### On-board Crystal

A 25MHz crystal is installed on the board and is used as a source for reference frequency.

### Board Default Frequency Output

### Table 2. Board Default Frequency Output

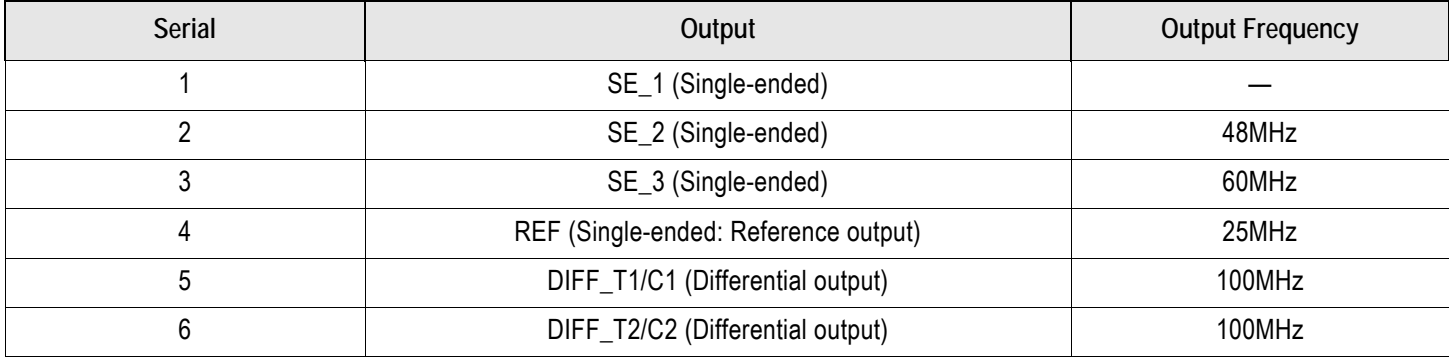

## DIP Switch (SW1)

### Table 3. DIP Switch (SW1)

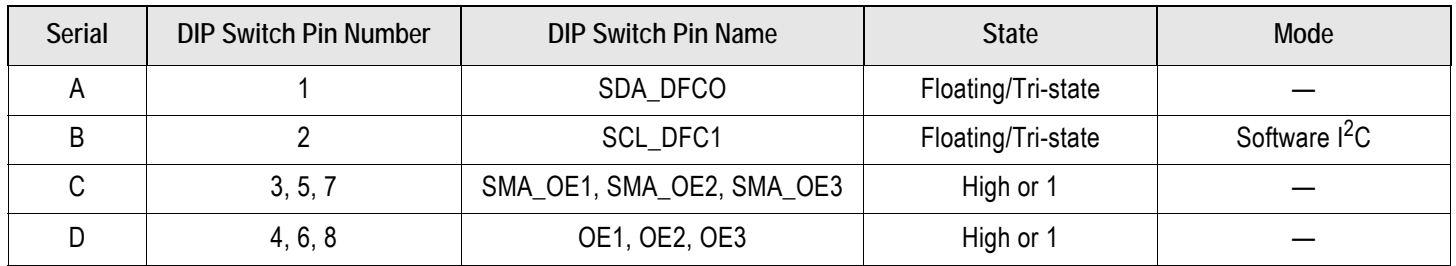

# Configuration and Setup from I<sup>2</sup>C Port

### Table 4. Configuration and Setup from I2C Port

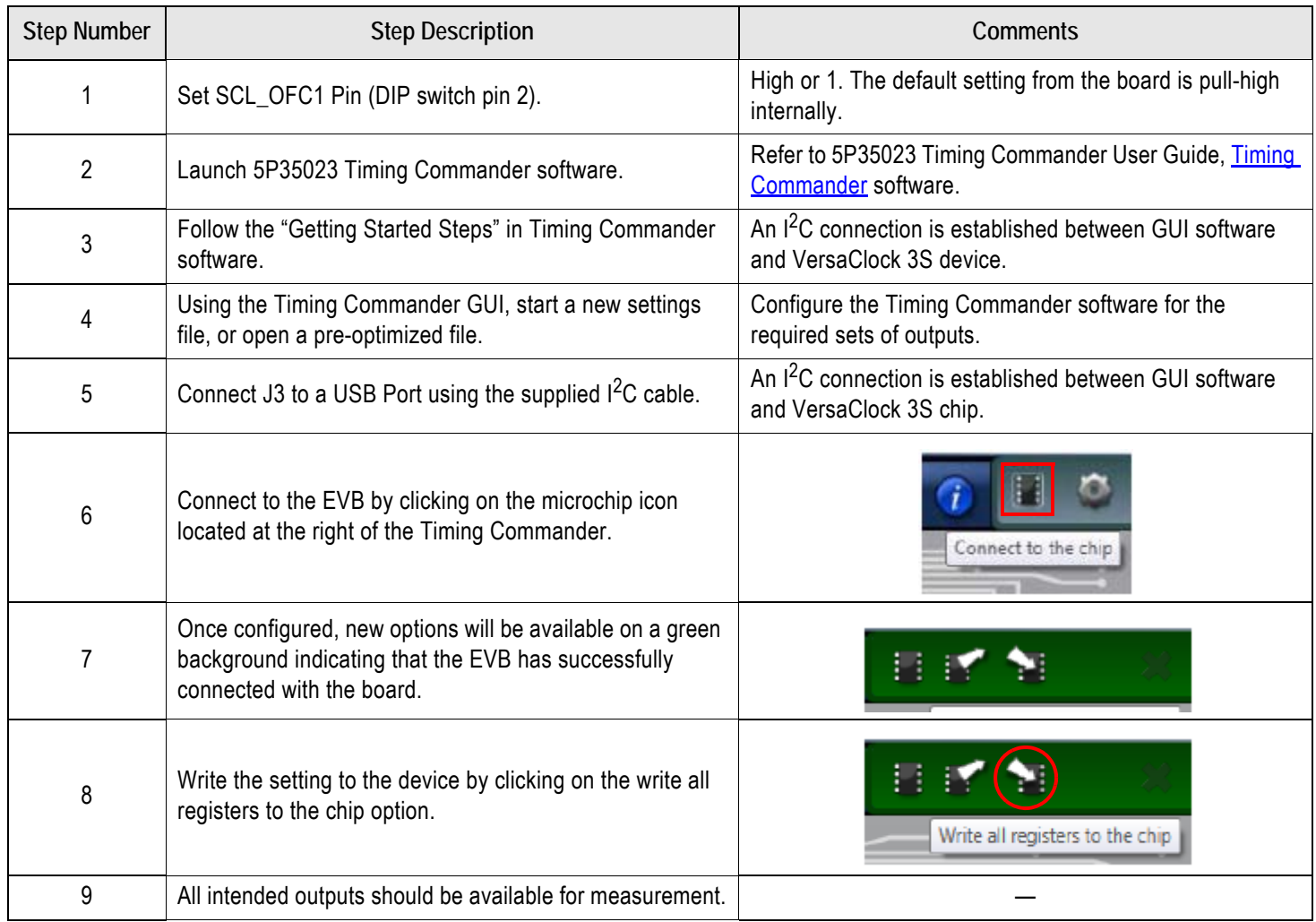

## Evaluation Board Schematics

Evaluation board schematics are shown on the following pages.

### Figure 5. Evaluation Board Schematic (1)

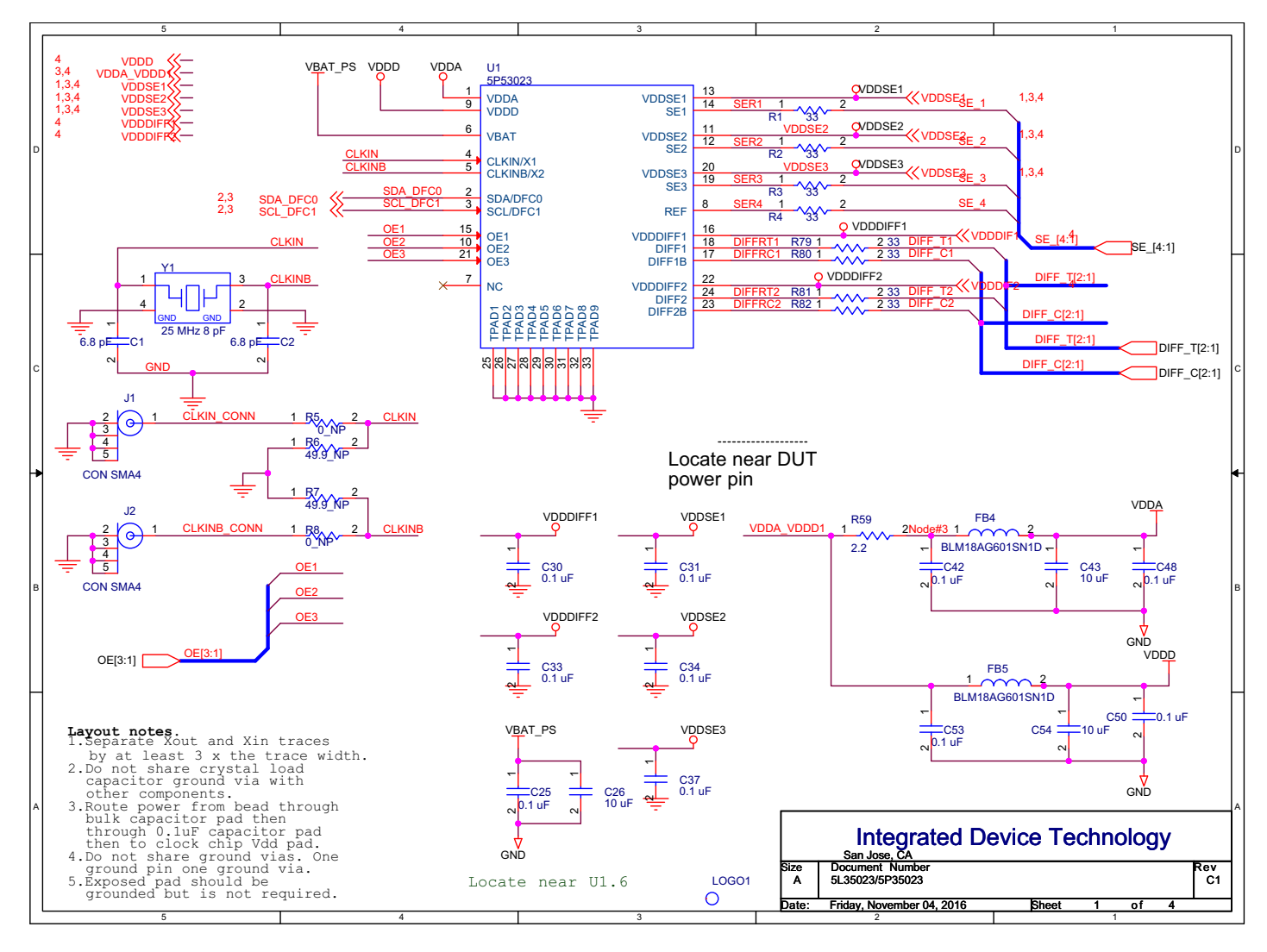

Figure 6. Evaluation Board Schematic (2)

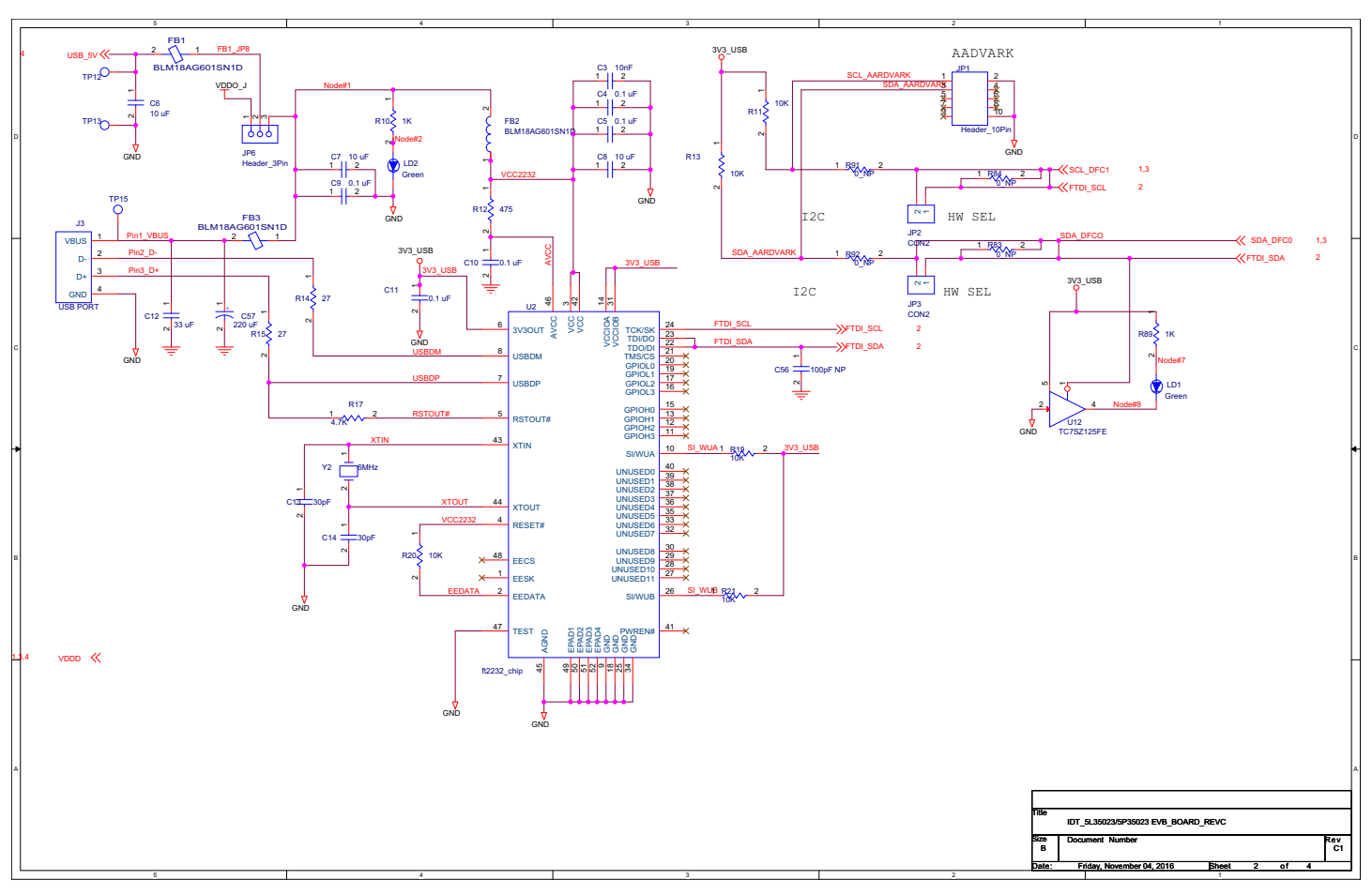

# RENESAS

Figure 7. Evaluation Board Schematic (3)

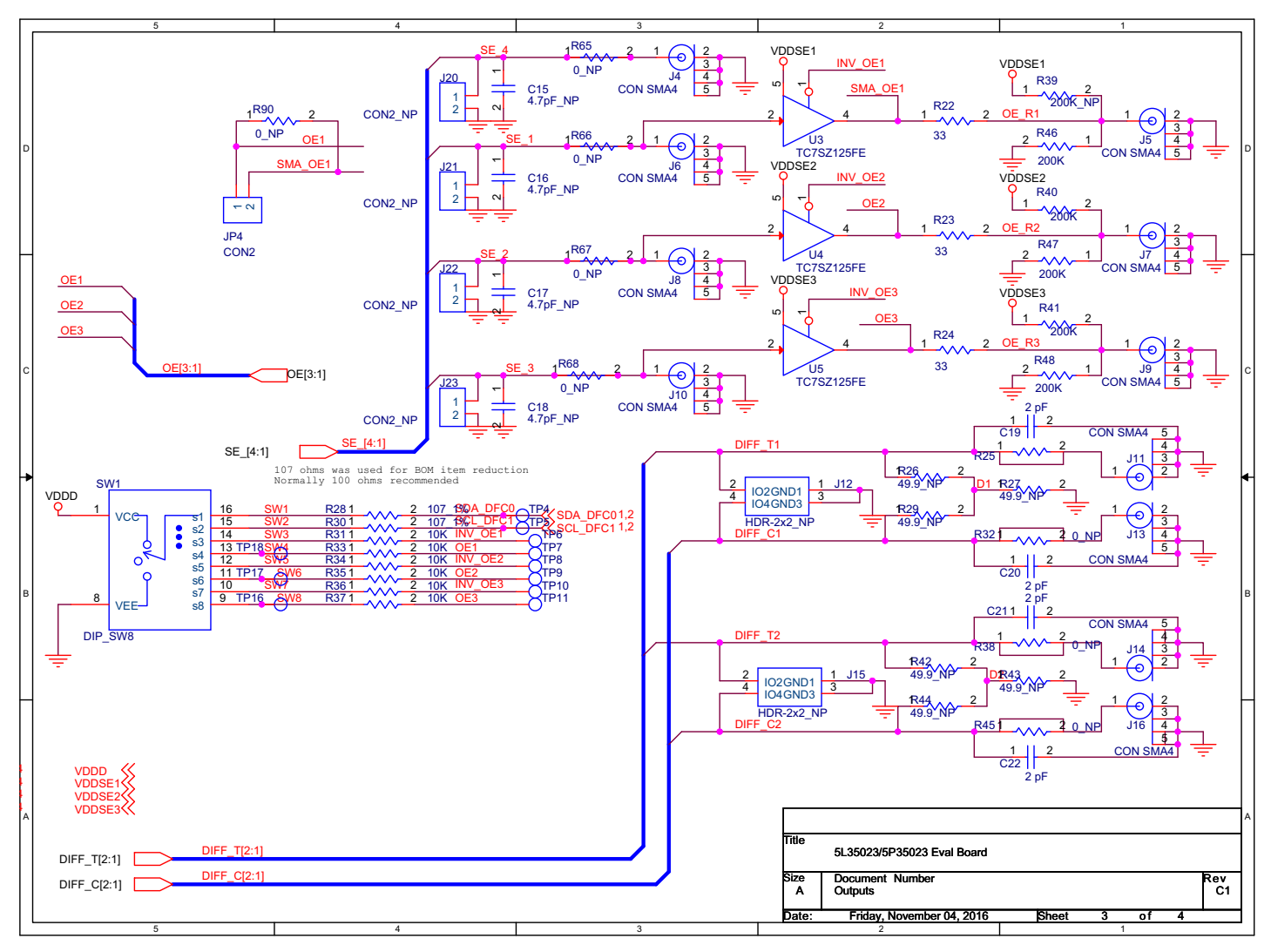

# RENESAS

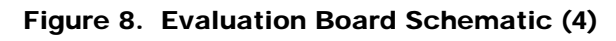

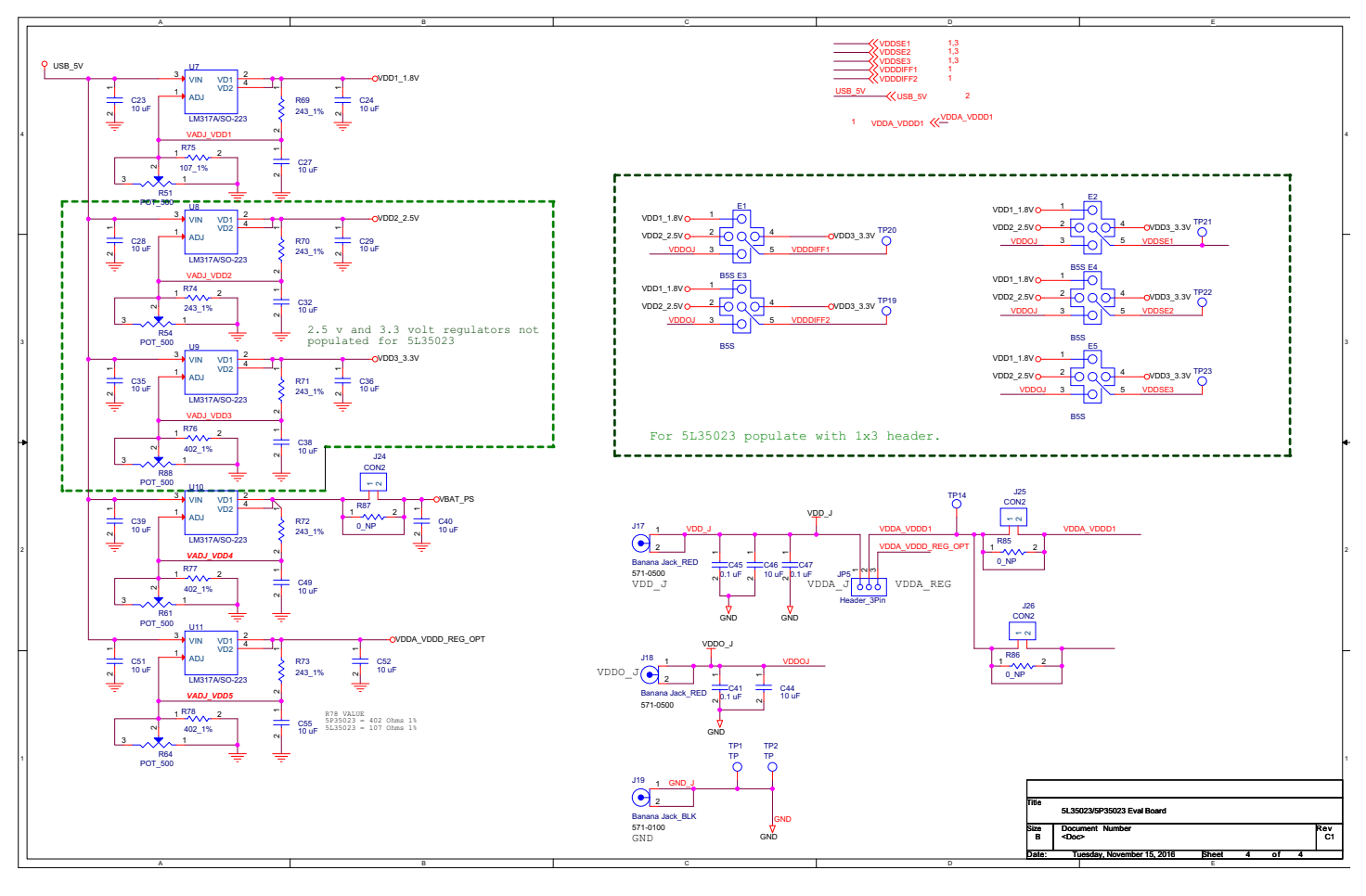

# Signal Termination Options

Termination options for differential output 1–2 in the evaluation board are displayed in [Figure 9.](#page-9-0) The termination circuits are designed to optionally terminate the output clocks in LVPECL, LVDS, LVCMOS and HCSL signal types by populating (or not-populating) some resistors. DC or AC coupling of these outputs are also supported.

[Table 5](#page-9-1) and [Table 6](#page-9-2) tabulates component installations to support LVPECL, LPHCSL, LVCMOS and LVDS signal types for output 1–2, respectively. Note that by doing so, the output signals will be measured and terminated by an oscilloscope with a 50 $\Omega$  internal termination.

<span id="page-9-0"></span>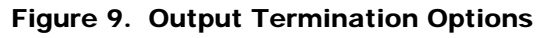

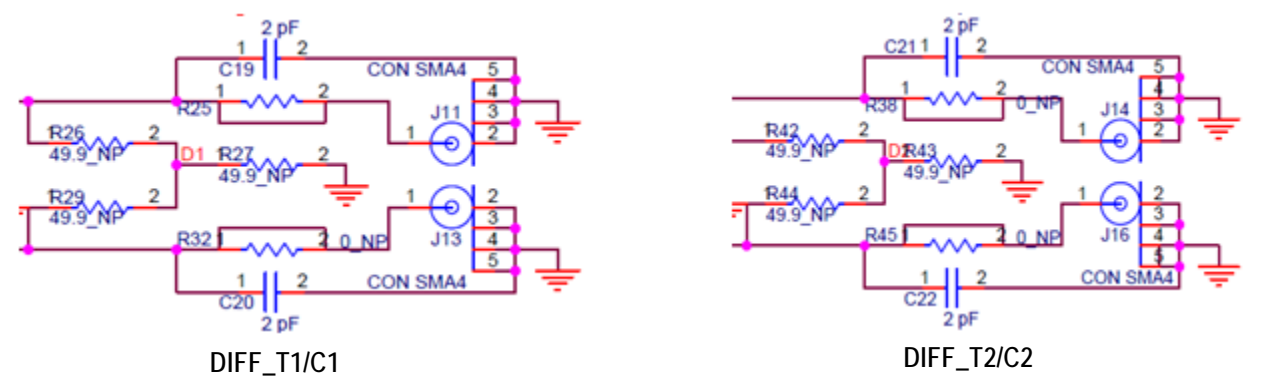

### <span id="page-9-1"></span>Table 5. Termination Options for Differential Output 1 (DIFF\_T1/C1)

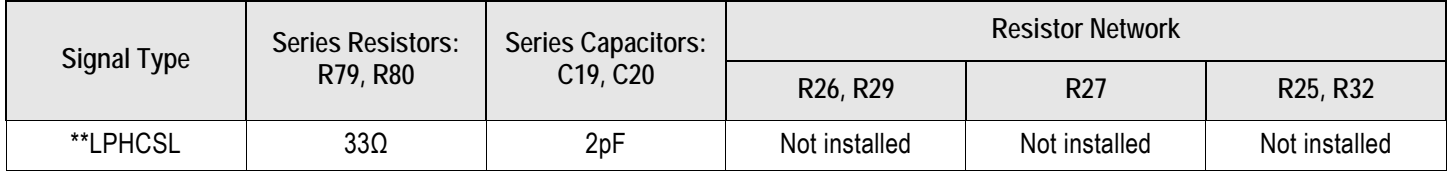

### <span id="page-9-2"></span>Table 6. Termination Options for Differential Output 2 (DIFF\_T2/C2)

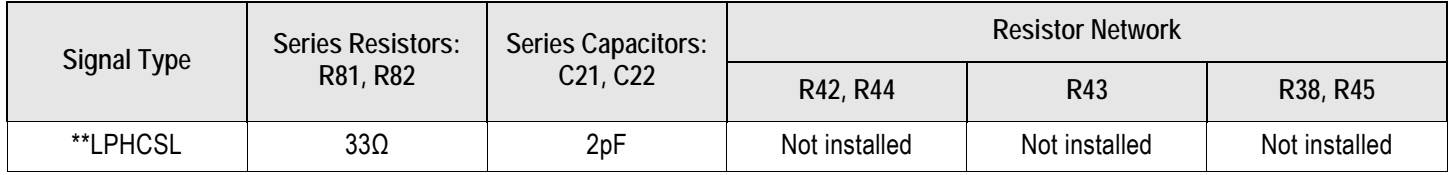

As noted, 4-resistor network is not installed in Table 5 and Table 6 because oscilloscope with internal 50Ω termination is utilized for signal termination and measurement. If an AC-coupled, stand-alone LVPECL output is needed (without oscilloscope connections), the 4-resistor network needs to be installed accordingly.

### Table 7. Termination for Single-ended Output 1 (SE\_1)

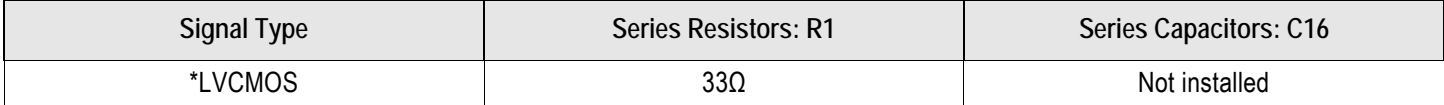

### Table 8. Termination for Single-ended Output 2 (SE\_2)

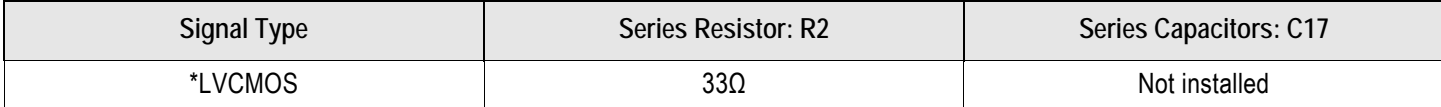

#### Table 9. Termination for Single-ended Output 3 (SE\_3)

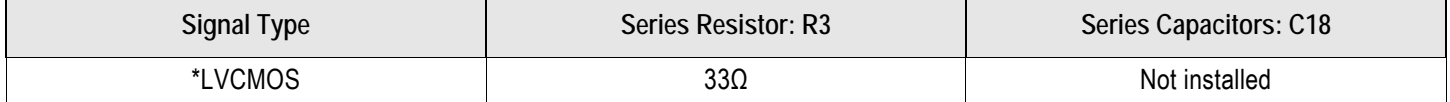

### Table 10. Termination for Single-ended REF Output (REF)

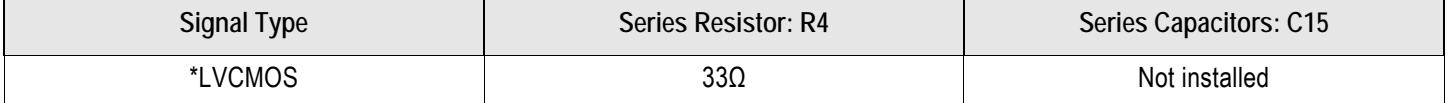

### Table 11. Termination for Differential and Single-ended Clock Input (CLKIN\CLKINB)

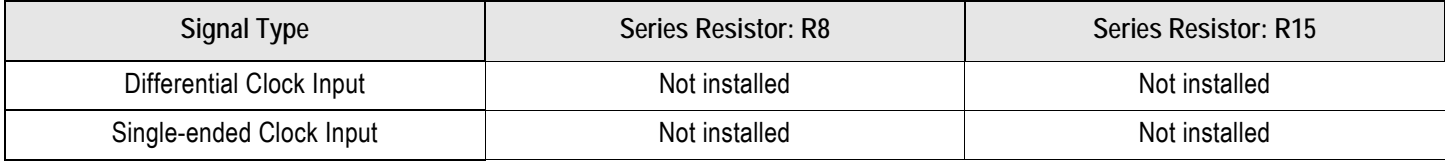

**Note**: \*\*The differential output is applicable to LPHCSL which is the default configuration of the board.

\*The single-ended output is applicable to LVCMOS which is the default configuration of the board.

**Contact IDT if user wants to change termination configuration to support other output signal types.**

### Ordering Information

#### Table 12. Orderable Part Number

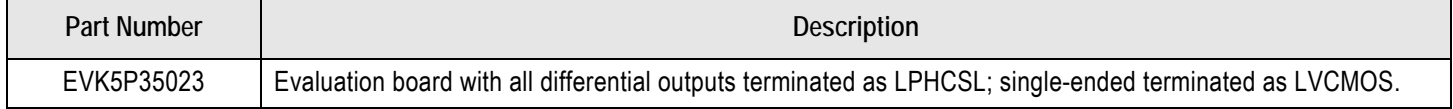

# Revision History

### Table 13. Revision History

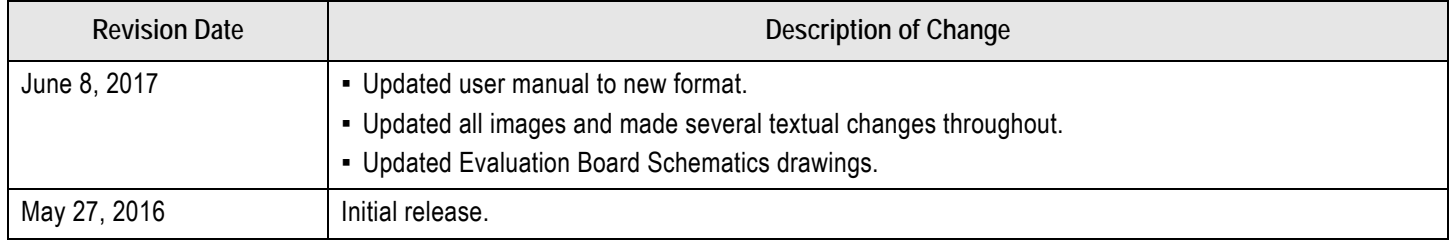

#### **IMPORTANT NOTICE AND DISCLAIMER**

RENESAS ELECTRONICS CORPORATION AND ITS SUBSIDIARIES ("RENESAS") PROVIDES TECHNICAL SPECIFICATIONS AND RELIABILITY DATA (INCLUDING DATASHEETS), DESIGN RESOURCES (INCLUDING REFERENCE DESIGNS), APPLICATION OR OTHER DESIGN ADVICE, WEB TOOLS, SAFETY INFORMATION, AND OTHER RESOURCES "AS IS" AND WITH ALL FAULTS, AND DISCLAIMS ALL WARRANTIES, EXPRESS OR IMPLIED, INCLUDING, WITHOUT LIMITATION, ANY IMPLIED WARRANTIES OF MERCHANTABILITY, FITNESS FOR A PARTICULAR PURPOSE, OR NON-INFRINGEMENT OF THIRD-PARTY INTELLECTUAL PROPERTY RIGHTS.

These resources are intended for developers who are designing with Renesas products. You are solely responsible for (1) selecting the appropriate products for your application, (2) designing, validating, and testing your application, and (3) ensuring your application meets applicable standards, and any other safety, security, or other requirements. These resources are subject to change without notice. Renesas grants you permission to use these resources only to develop an application that uses Renesas products. Other reproduction or use of these resources is strictly prohibited. No license is granted to any other Renesas intellectual property or to any third-party intellectual property. Renesas disclaims responsibility for, and you will fully indemnify Renesas and its representatives against, any claims, damages, costs, losses, or liabilities arising from your use of these resources. Renesas' products are provided only subject to Renesas' Terms and Conditions of Sale or other applicable terms agreed to in writing. No use of any Renesas resources expands or otherwise alters any applicable warranties or warranty disclaimers for these products.

(Disclaimer Rev.1.01 Jan 2024)

#### **Corporate Headquarters**

TOYOSU FORESIA, 3-2-24 Toyosu, Koto-ku, Tokyo 135-0061, Japan www[.r](https://www.renesas.com)enesas.com

#### **Trademarks**

Renesas and the Renesas logo are trademarks of Renesas Electronics Corporation. All trademarks and registered trademarks are the property of their respective owners.

#### **Contact Information**

For further information on a product, technology, the most up-to-date version of a document, or your nearest sales office, please visit www.renesas.com[/](https://www.renesas.com/contact-us)contact-us/.